**Software y hardware, redes y seguridad: Redes y servidores**

La comunicación entre ordenadores se basa en los mismos mecanismos que la comunicación entre personas. No sólo se trata del lenguaje, también compartimos recursos, transmitimos información e incluso intercambiamos servicios.

Fíjate en tu familia: junto con sus padres, pareja, hijos formas una red local en la cual compartes recursos tales como la vivienda, la comida o el coche. Si abres un poco más tu campo de visión también formas una red con tus compañeros del IEDA y a su vez, tu familia forma otra red con tu comunidad de vecinos, incluso con su barrio, con su ciudad, ... Es curioso, los ordenadores forman las mismas redes, desde la más pequeña (como son los dos ordenadores que tiene en su casa) hasta la red de redes: internet.

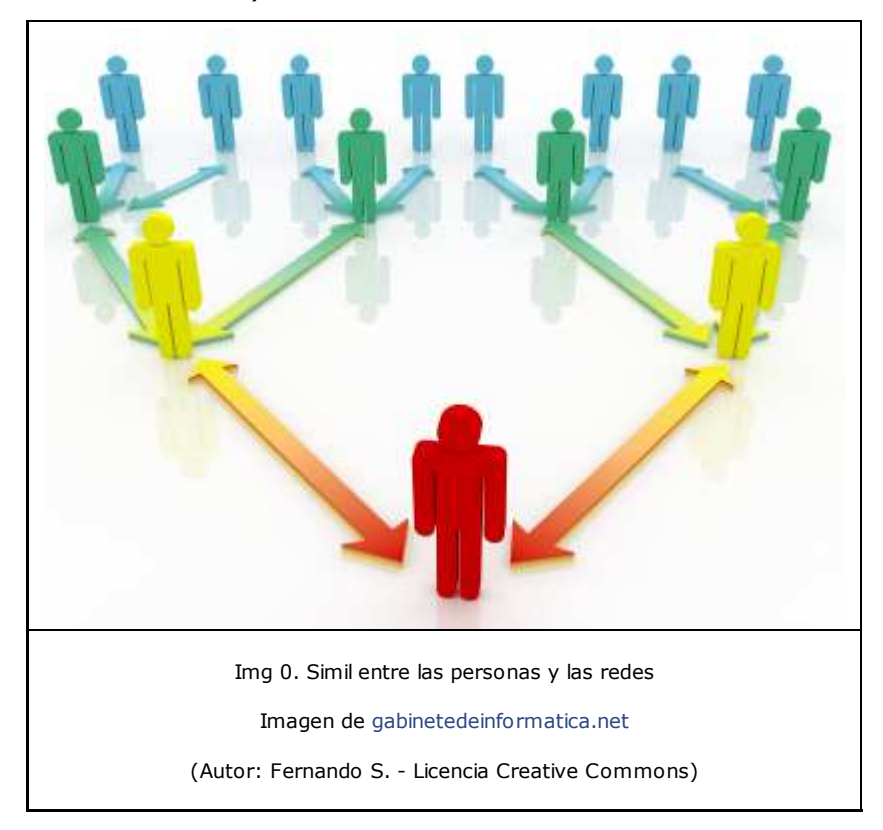

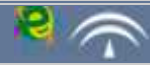

¿Recuerdas cuando estudiabas Lengua y te explicaban que la comunicación está formada por un emisor y un receptor que intercambian un mensaje a través de un canal usando un código que emisor y receptor comprenden?

Así funciona los ordenadores. Tu ordenador y la plataforma intercambian un mensaje, en este caso la página web que estás viendo. El canal es la wifi, el cable de red, tu compañía telefónica y la red de la Junta de Andalucía. Y el código que permite mostrar correctamente la información es el html.

Además: hablemos de guerra. Durante la guerra fría los americanos idearon la forma en que si una de sus bases era atacada por los soviéticos el resto de la red siguiera funcionando. Así surgió la red que hoy en día es Internet: una red con muchos servidores en distintas ubicaciones.

Cuando hay problemas en la vía del tren se corta todo el tráfico, muchas veces el tren no puede dar un rodeo. Sin embargo si te cortan una carretera puedes buscar una ruta alternativa.

Para aprender sobre redes te vendrá bien compararlas con el mundo de los coches. Habrás visto en las películas policíacas que los coches tiene un número de bastidor único (en redes equivale a la dirección MAC de la tarjeta de red del PC). Y luego tenemos la matrícula que te identifica (que en redes sería nuestra dirección IP). También para circular usamos el GPS y los indicadores de carretera (asemejables en redes a los servidores DNS).

Iremos viendo que las redes son menos extrañas de lo que puedas suponer.

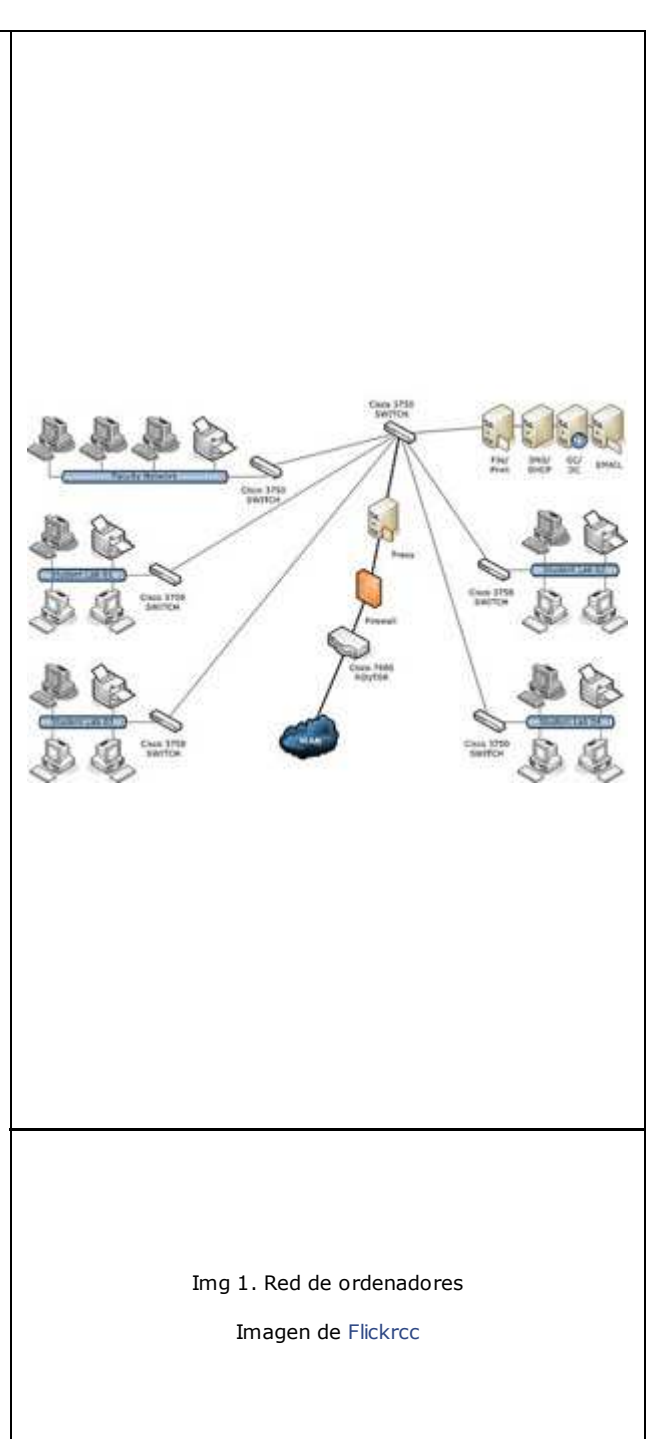

# Importante

Una **red** es un conjunto de ordenadores conectados entre sí a través de algún medio (cables, señales, ondas), de tal forma que pueden compartir información, recursos o servicios.

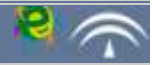

## Importante

Los componentes fundamentales de una red son los dispositivos de red, el medio de comunicación, los terminales y los servidores.

Vamos a tratar ahora los componentes de una red.

Empecemos por tu ordenador. Necesitamos tener un dispositivo que convierta la información en señales, bien sea corriente eléctrica o por medio de ondas electromagnéticas.

Los dos medios más habituales son:

Una tarjeta de red para cable. Es la habitual en los equipos de sobremesa. La gran mayoría son internas, se colocan en la placa base, en las ranuras de expansión. (Para ampliar sobre esto, puedes consultar el tema 1 de esta unidad) Convierten la información en corriente eléctrica.

Una tarjeta wifi. Es la que traen incorporada la práctica totalidad de los portátiles. Convierten la información en ondas electromagnéticas.

Decimos que son los más habituales porque puedes tener alguna variante, por ejemplo un adaptador wifi USB o los módem USB ( que conocemos por "pinchos USB" ). Incluso en algunos modelos de móvil basta con conectar por usb al equipo y compartir la conexión. Es lo que se conoce como tethering. Por si fuera poco empieza a haber internet a través del tendido eléctrico, tanto dentro como fuera de casa. Con enchufar un adaptador conectado al router y otro adaptador donde quieras tener conexión es suficiente. **Te recomiendo que leas este artículo.**

Lo habitual en una red doméstica es que los equipos se conecten directamente al modemrouter (habitualmente llamado *router*), bien enchufando el cable de red en alguno de los **puertos** disponible bien por wifi.

¿Qué pasa si estamos en una red un poco más grande? ¿O si de un único cable de red queremos tener conectados dos equipos? Para esto tenemos los hub (concentradores) y los switch (conmutadores). Para que tengas una analogía, si de un enchufe queremos conectar el ordenador, el monitor, los altavoces y la impresora necesitamos usar una tripleta.

Con estos componentes: tarjeta de red, hub/switch y modem-router tendríamos nuestra red doméstica.

Para redes más complejas hay dispositivos específicos como puentes (bridges) para conectar tipos de redes distintas.

Ahora te mostramos algunos ejemplos y más datos:

#### **Dispositivos de red**

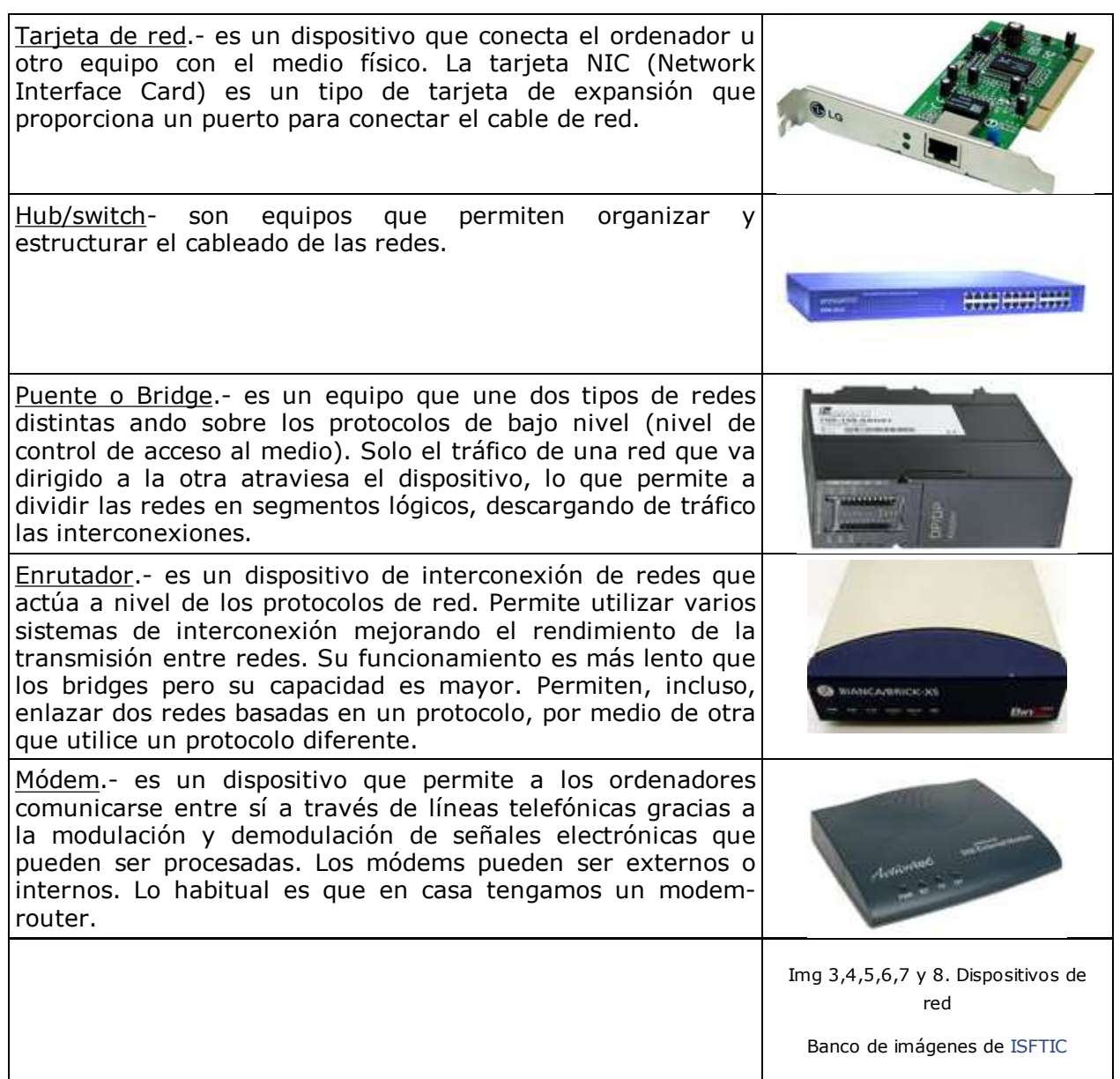

### **Medio de conexión**

Profundizamos ahora en la forma de conectar físicamente los equipos y transmitir los datos, tanto los terminales entre sí como con el servidor o con otros dispositivos de la red. Tradicionalmente, el medio más utilizado ha sido el cable (trenzado, coaxial o fibra óptica), aunque también se han utilizado los medios inalámbricos (ondas de radio, microondas o infrarrojos).

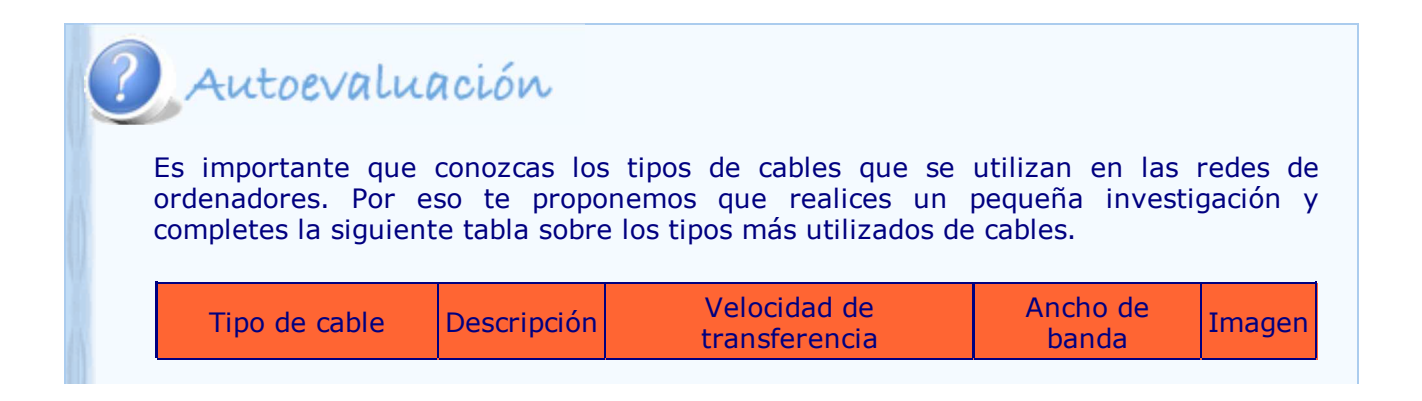

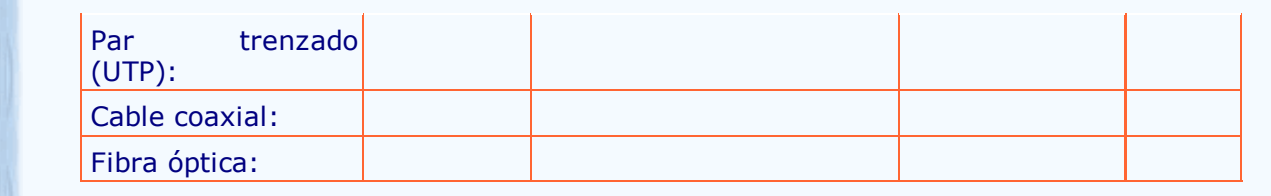

Puedes encontrar información en páginas web de wikilearning, cnice y muchas más sobre redes.

### **Terminal**

Es cada uno de los ordenadores conectado a la red. También recibe el nombre de nodo o estación de trabajo. Suelen realizar sus propias funciones y contactan con los servidores cuando lo necesitan, bien sea para recurrir al uso de alguno de los recursos compartidos, bien para trabajar con alguna información contenida en él.

### **Servidor**

Cuanto más compleja es una red más se especializan los equipos que la forman. Es el caso de los servidores.

Un servidor es un equipo o un programa que usan los demás componentes de la red. Alguna de sus funciones pueden ser: gestionar el correo que llega a la empresa, gestionar las impresoras, hacer copias de seguridad, incluso podemos tener el caso de terminales tontas.

El servidor físico puede ser uno de los ordenadores de la red con características similares al resto, si la red es de pocos equipos, o un ordenador mucho más potente si se trata de administrar muchos equipos o mucha información. El servidor ejecuta el sistema operativo de red y ofrece los servicios de red a las estaciones de trabajo.

Cuando el servidor es de software, se refiere a un sistema operativo de red (Network Operating System) que posibilita la comunicación entre equipos de una red. Su función es coordinar y manejar las actividades de los recursos del ordenador en una red.

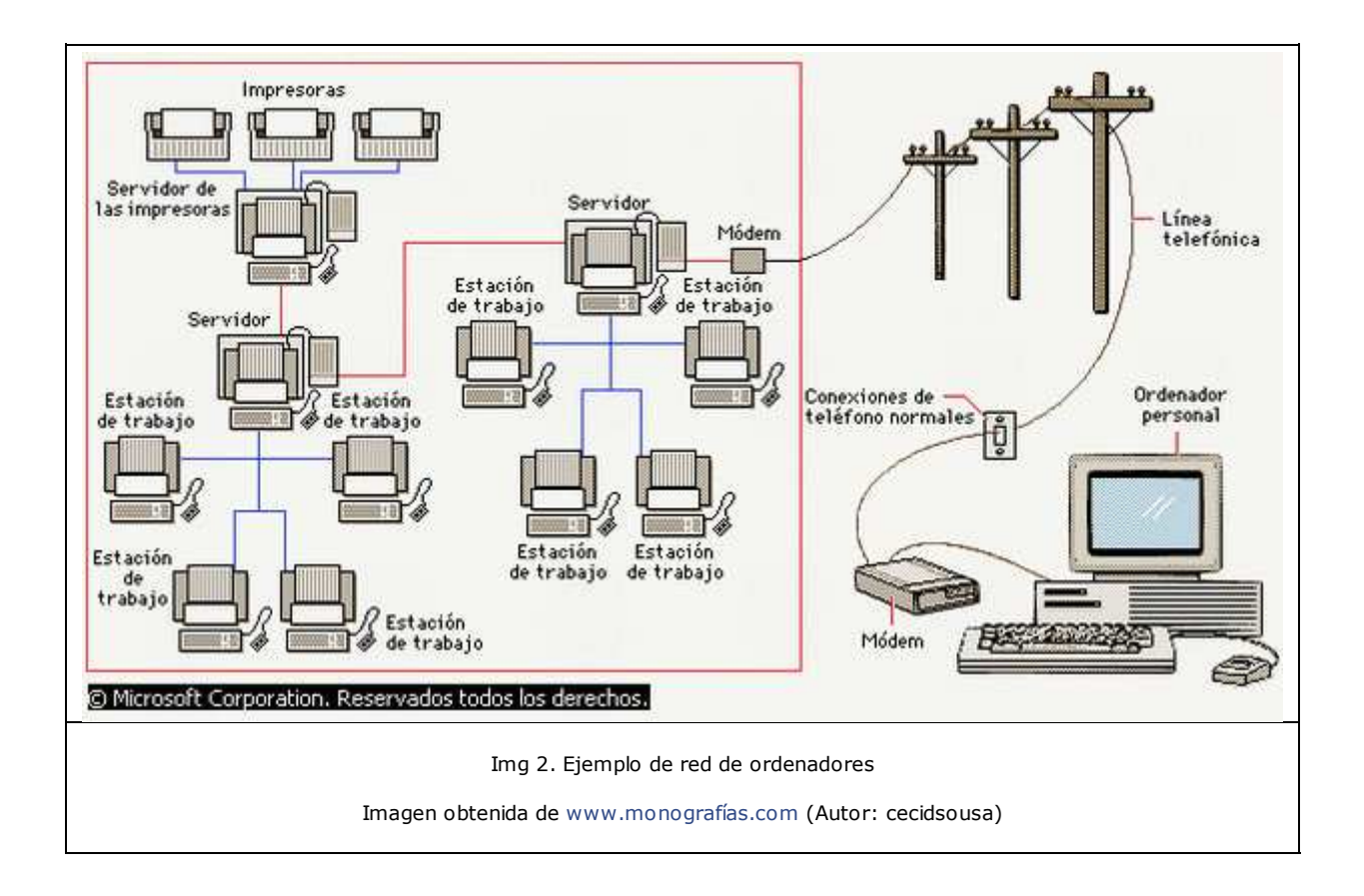

En el siguiente apartado trataremos con más profundidad algunas aplicaciones de los servidores.

# Autoevaluación

Te proponemos ahora el siguiente ejercicio de reflexión sobre cómo empezar a montar una red. Te servirá de apoyo para la realización de uno de los ejercicios de la tarea de este tema ya que va en la misma línea.

Piensa en una oficina pequeña, con tres o cuatro ordenadores y hazte las siguientes preguntas:

¿Cuál sería el servidor? ¿Qué funciones necesitaría que realizara? ¿Cuáles serían las estaciones de trabajo? ¿Qué otros dispositivos conectaría?

# Curiosidad

#### ¿Sabías que ...?

Cada tarjeta de red tiene un número único que la identifica: es la **dirección MAC** (siglas en inglés de *media access control*; en español "control de acceso al medio") es un identificador de 48 bits (3 bloques hexadecimales) que corresponde de forma única a una tarjeta o dispositivo de red. Se conoce también como **dirección física**, y es única para cada dispositivo.

Esta dirección puedes encontrarla en Windows en: **Panel de control** -> **Redes e Internet** -> **Centro de redes y recursos compartidos** -> **Conexión de Área Local** -> Botón "**Detalles**". Aparecerá como "**Dirección física**". En Linux necesitarás el programa "**Sysinfo**" que conociste en el primer tema de esta unidad.

Si consultas la dirección MAC de tu propia tarjeta de red, puedes averiguar cuál es el fabricante de la misma en la siguiente página web:

http://www.coffer.com/mac\_find/

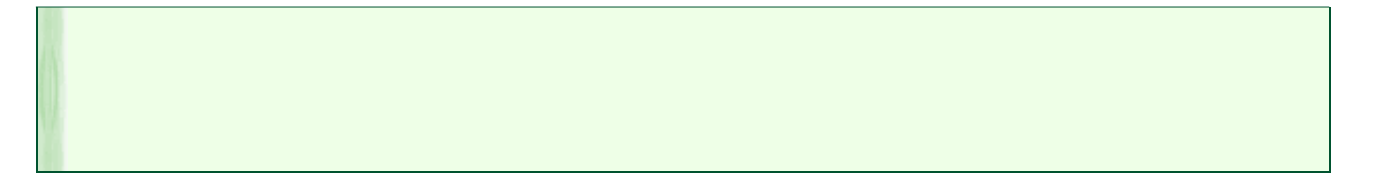

## **1.2. Clasificación de las redes**

La clasificación de las redes puede realizarse desde distintos puntos de vista, pero la más general es la que se realiza en función del número de equipos conectados y la distancia a la que se encuentran, de tal forma que hay tres tipos de red:

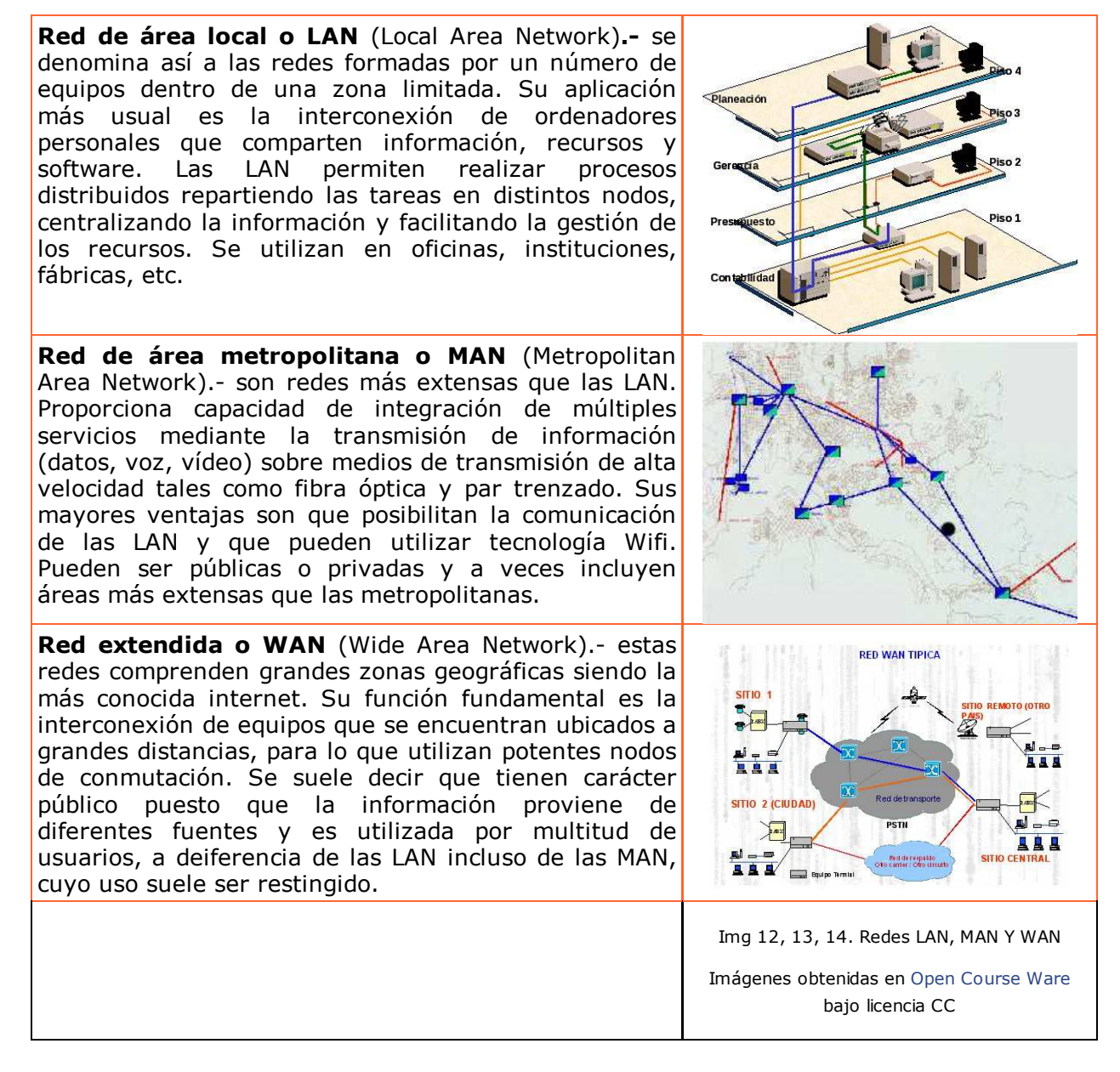

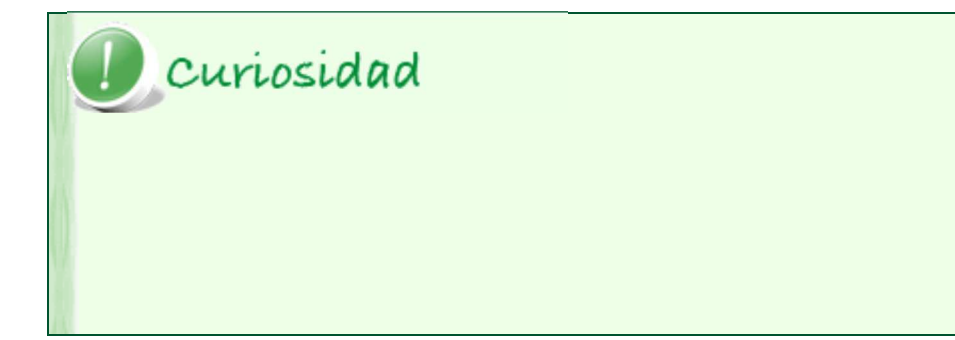

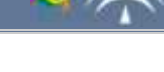

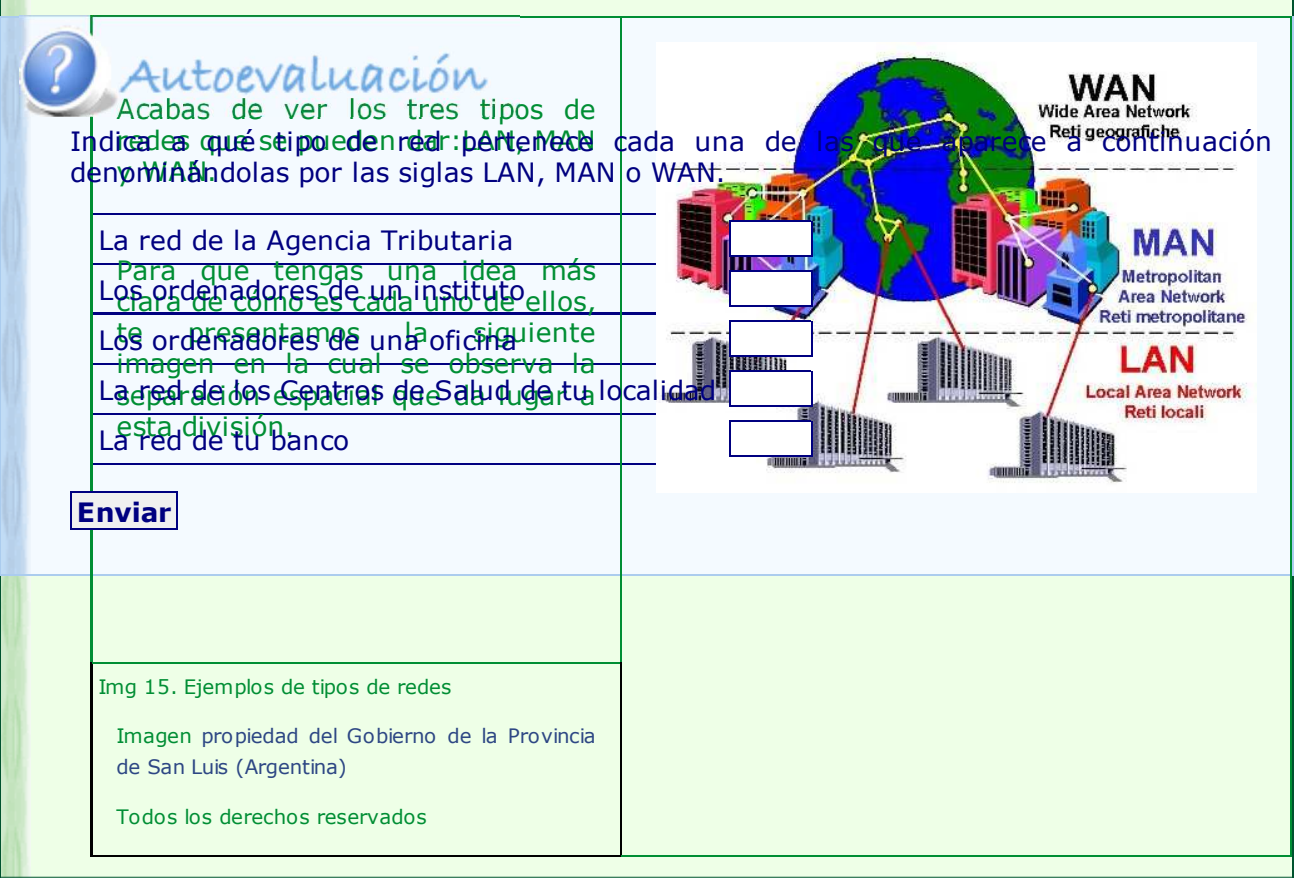

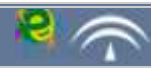

## Importante

La **topología** de una red define su estructura. Pueden establecerse la topología física, que es la forma en que se conectan los terminales, dispositivos y recursos de la red, y la topología lógica, que es la forma de acceso a la información de la red. La elección de una topología u otra influye en gran medida en el funcionamiento y configuración de la red.

La topología de una red es una de las primeras decisiones que se toman, respondiendo a la pregunta ¿cómo vamos a conectar los ordenadores?

Distintos factores nos harán decantarnos por unas u otras topologías. Por ejemplo seguridad, control ante posibles fallos, coste o velocidad. Estos son algunos tipos de topología:

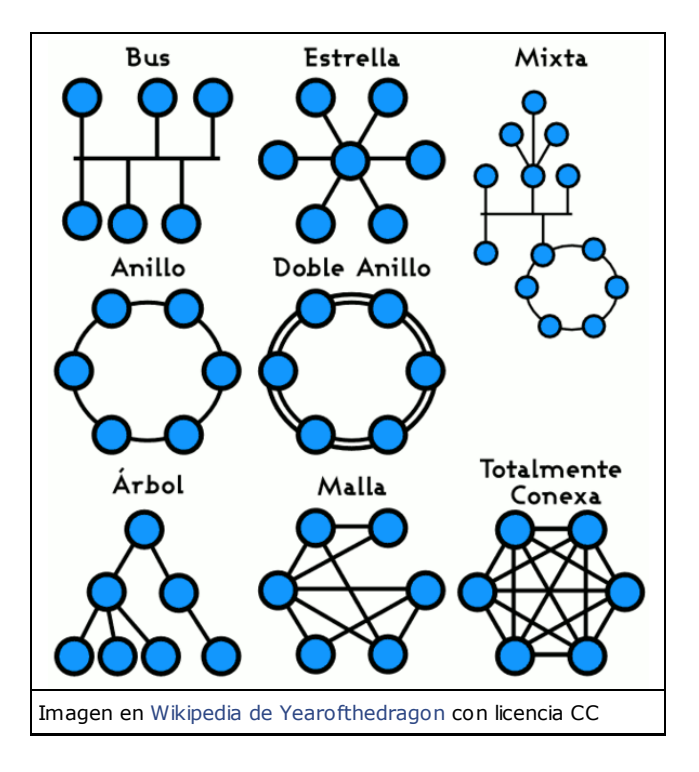

Existen tres tipos considerados básicos para montar una red.

### **Bus**

Los nodos están conectados por un único canal de comunicaciones llamado bus, al cual se conectan también los diferentes dispositivos. De esta forma, todos los dispositivos comparten el mismo canal para comunicarse entre sí de forma que todos los nodos ven los mensajes, pero no todos los aceptan.

Su principal ventaja es la facilidad de implementación, pero tiene desventajas como la limitación por longitud y las pérdida en la transmisión.

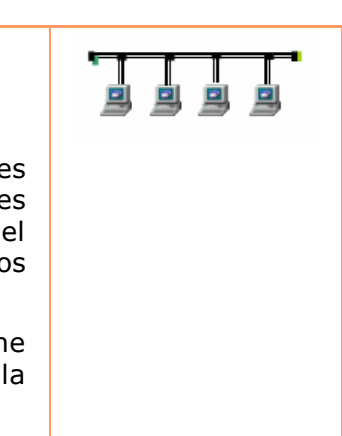

#### **Anillo**

Los nodos están unidos unos con otros formando un círculo por medio de un cable común, estando unidos el último nodo con el primero para cerrar el anillo. Las señales circulan en un sólo sentido alrededor del anillo de modo que cada nodo tiene un receptor que examina la información y un transmisor que la envía.

La desventaja del anillo es que si se rompe una conexión, la red deja de funcionar. Esto se soluciona haciendo redes de doble anillo, en las cuales si uno falla, la información pasa al otro.

#### **Estrella**

Los nodos están conectados a un ordenador central o hub de modo que lo mensajes de cada nodo pasan directamente al servidor y éste decide hacia dónde enviarlos. La ventaja principal es que aunque falle algún nodo, el resto no se verá afectado. Sin embargo, es más costosa ya que el cable es único de nodo a servidor.

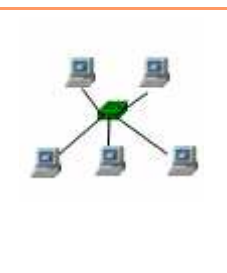

Img 16, 17 y 18. Topologías básicas Imágenes de producción propia

## Autoevaluación

Acabas de ver las distintas topologías de redes que se pueden dar. Contesta a las siguientes preguntas fijándote en los contenidos de este punto.

1. La topología de una red determina la forma de conexión de la red pero no la forma de acceso a la información.

Verdadero <sup>O</sup> Falso <sup>O</sup>

2. Cuando los nodos de la red y los dispositivos que la forman se conectan a través de un único canal, se llama topología de bus.

Verdadero <sup>®</sup> Falso <sup>®</sup>

3. En una red en anillo, si un nodo se rompe, la red deja de funcionar. Una posible solución es utilizar la red en doble anillo.

Verdadero <sup>o</sup> Falso <sup>o</sup>

4. Una red en la cual los nodos están unidos a un ordenador central o hub mediante un cable único es una red en bus.

Verdadero <sup>o</sup> Falso <sup>o</sup>

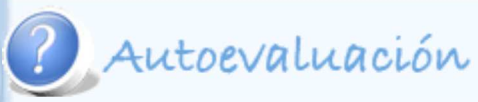

Las típicas redes caseras ¿a qué tipo se asemeja más?

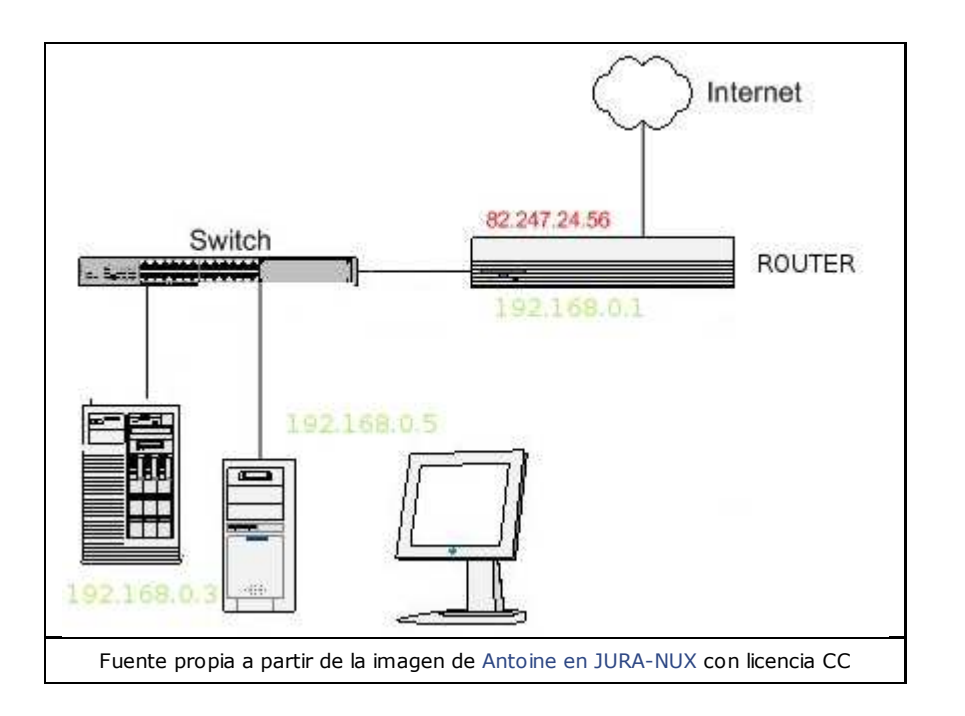

Seguro que te has preguntado cómo sabe el ordenador llegar hasta una pagina web determinada. O como en casa, con una sola línea telefónica podemos tener varios ordenadores sin que se mezcle la información.

A estas alturas ya sabes que usamos una tarjeta de red para conectarnos. Estos dispositivos tienen un identificador, dirección MAC, grabado de fábrica. (Igual que los números de bastidor de coches). La MAC es un identificador de 48 bits (6 bloques hexadecimales) Por ejemplo 0A:12:AF:1A:00:22

Partiendo de ese número único necesitamos tener una dirección IP. (IP es acrónimo de Internet Protocol, el conjunto de normas que permiten enviar datos a través de la red, incluso sin saber de antemano cuál es el destino en concreto).

Esta dirección depende de cada red a la que estemos conectados. Lo más habitual es que permitamos que esto sea automático y si nos vamos con el portátil a una cafetería no haya que configurar nada. Las direcciones ip son cuatro grupos de números, cada grupo entre 0 y 255 y separadas por un punto. Por ejemplo 85.120.66.212

Podemos verlo de la siguiente forma: cuando vamos a un hotel tenemos un número de teléfono interno, por ejemplo para hablar con la habitación 103 marcamos #103. Esto nos identifica dentro del hotel. Pues cuando te conectas a la red de tu casa, oficina, escuela,... tu equipo usa una dirección IP que lo identifica dentro de la red.

Además el hotel tiene su número de teléfono público. Cuando llamas desde tu casa a la habitación de un hotel marcas el número público y pides en recepción que te pasen con la habitación 103.

Otro ejemplo que te ayudará:cuando tú quieres leer el periódico tecleas su URL (aunque comúnmente llamamos *dirección*).

Ahí entra en juego el servidor DNS (lee su apartado específico) que te dice que la dirección IP de la página que quieres ver es,por ejemplo, 193.110.128.199.

Le dices al router que quieres conectarte a esa dirección y tu petición va pasando, gracias al protocolo IP, través de otros routers que componen internet. *(Recuerda que los router son los componentes se dirigen el tráfico a su destino correspondiente)*.

Para explicar lo que sucede a través de internet recuerda que los teléfonos antiguos se asignaban por pais, incluso por ciudad o por pueblo. Así el 0034 95 432 XX XX indicaba que la red telefónica debía ir a España (0034 es el código de España), a Sevilla con el prefijo 95 y el 432 era de Cazalla)

Usando la dirección IP tu petición de navegar llega al periódico. Éste devuelve la llamada a tu router, enviando la página web,las fotos, los titulares,....

El router reconoce la llamada y la dirige a tu equipo en concreto usando para ello la dirección IP privada desde la que has navegado. Gracias a que tenemos una dirección privada por equipo a los ordenadores de tus compañeros de oficina no les llega esa misma información.

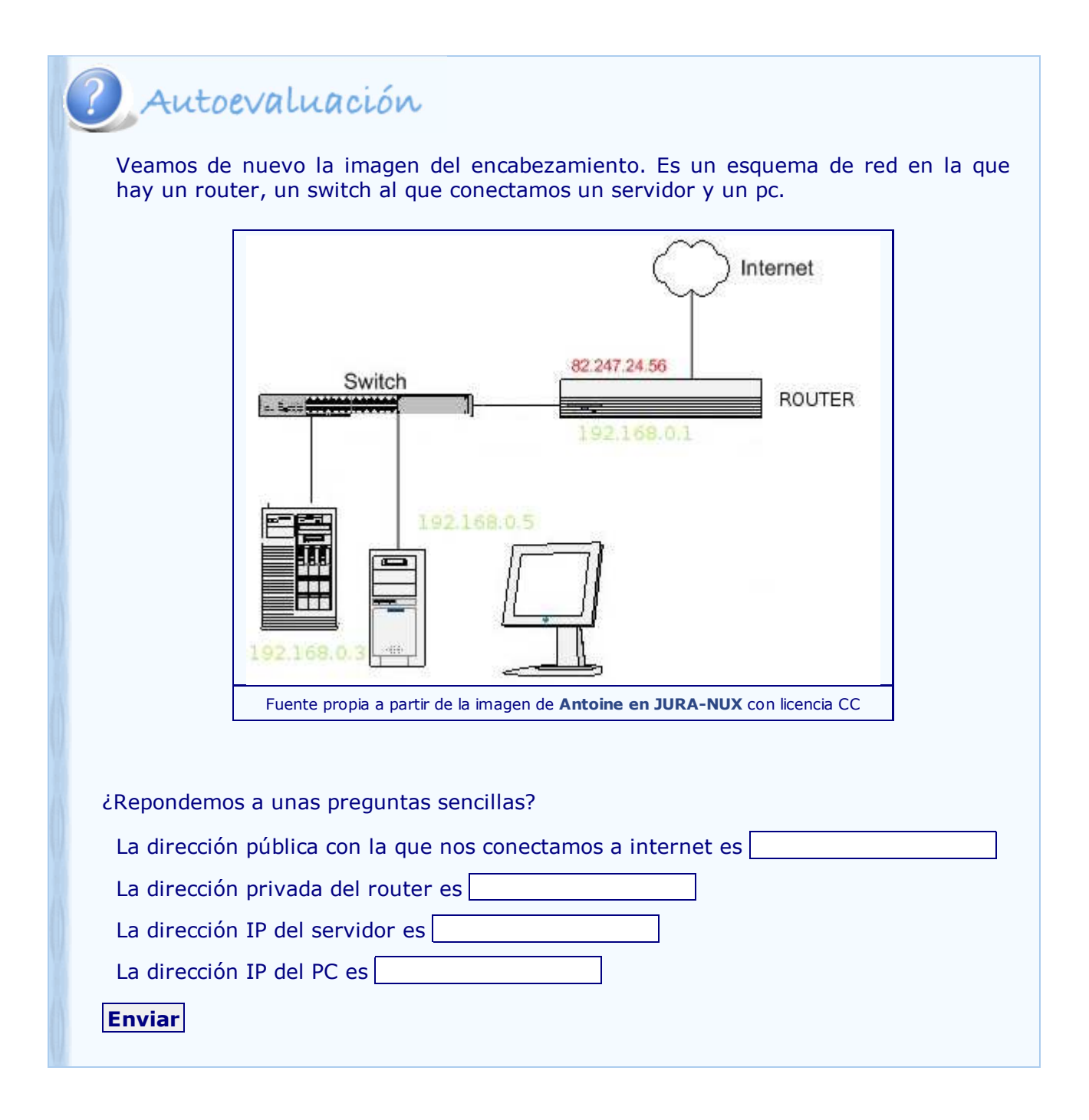

### **2. Servidores**

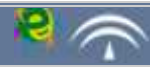

Ya has estudiado la definición de servidor en el apartado 1, Redes. A estas alturas ya intuirás que internet no deja de ser una red más y tiene sus propios servidores.

También sabes que un servidor no sólo es un equipo encargado de proveer de servicios y recursos a la red, si no que se refiere, además, a un tipo de software que realiza una función determinada en la red.

Para ponerse de acuerdo se usan los *protocolos*, conjunto de reglas usadas por las computadoras para comunicarse unas con otras a través de una red.

A continuación vamos a estudiar los servidores y protocolos de internet más utilizados: DNS,FTP, Proxy, SMTP, POP, IMAP y Web.

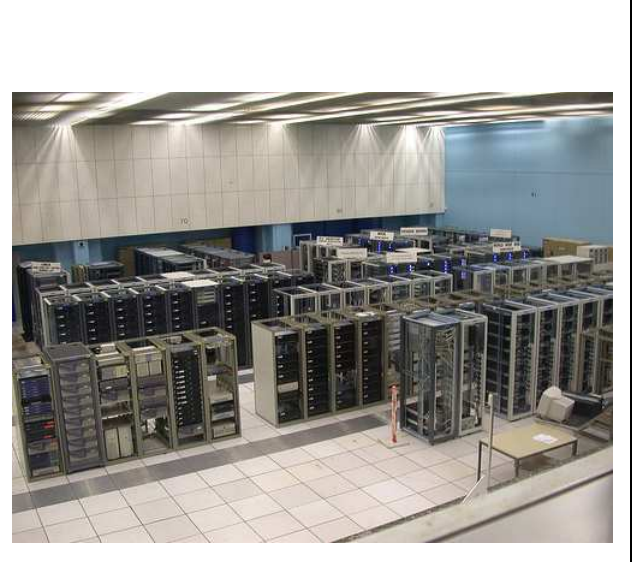

Img 2. Servidores del CERN

Imagen de Flickrcc

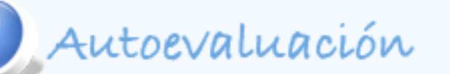

### **EL JUEGO DE LOS ACRÓNIMOS I**

Antes de comenzar a estudiar los servidores de internet, te proponemos que averigües el origen de algunos de los nombres que aparecen a continuación.

WWW DNS FTP SMTP POP IMAP HTTP HTML

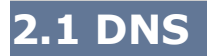

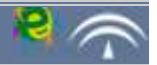

Internet es una red mundial de ordenadores. Para poner un poco de orden está el protocolo DNS, **D**omain **N**ame **S**erver.Con él se forma una base de datos jerárquica (es decir, organizada) con los nombres de dominio y las direcciones IP. Lo que hacen los servidores de este protocolo (servidores DNS) es recibir el nombre de dominio y devolver al ordenador la dirección IP que corresponde a ese nombre de dominio.

Cuando en el móvil llamas a Pepe internamente marca el número de teléfono de Pepe. Y si recibes una llamada desde su número de teléfono te aparece Pepe en la pantalla.

Podemos hacer un ejemplo en Windows. Abrimos un terminal (vamos a Inicio y a Ejecutar y escribimos cmd) y en la nueva ventana escribimos nslookup www.google.es

El resultado es este:

\_ 0 ex C:\WINDOWS\system32\cmd.exe C:\Documents and Settings\Administrador>nslookup www.google.es<br>Servidor: ns2.nisa<br>Address: 10.160.4.68 Respuesta no autoritativa: .hesphesta nu anturitativa.<br>Nombre: www.l.google.com<br>Addresses: 209.85.149.99, 209.85.149.103, 209.85.149.104, 209.85.149.105<br>Aliases: www.google.es, www.google.com<br>Aliases: www.google.es, www.google.com C:\Documents and Settings\Administrador> Fuente propia

El mismo ejemplo en Guadalinex. Clicando en Aplicaciones -> Accesorios -> Terminal se abre un terminal en el que escribimos lo mismo.

El resultado es casi idéntico :

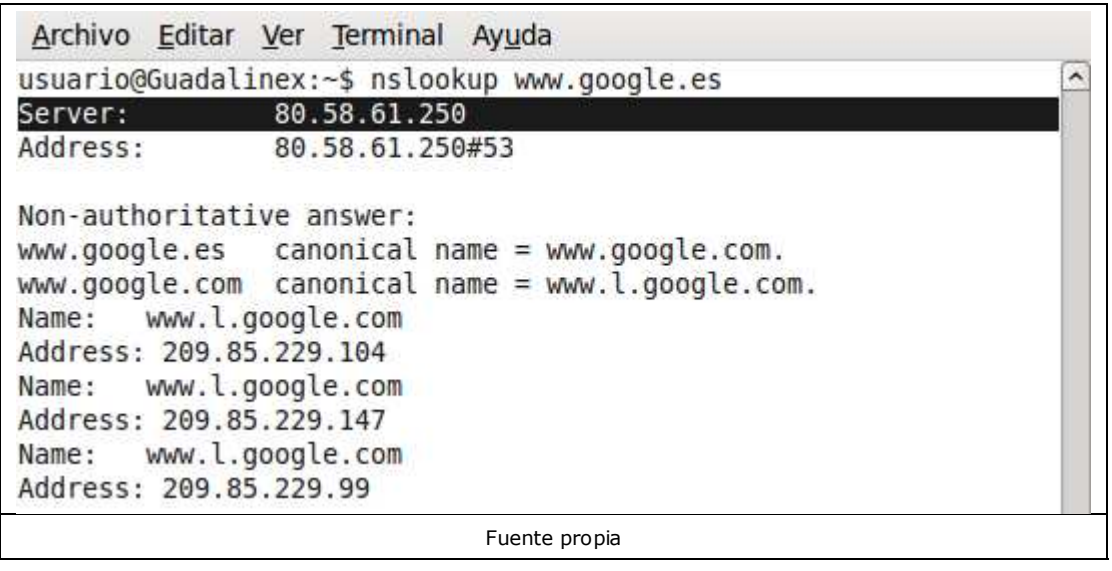

Observa que en primer lugar nos dice el servidor (o server) DNS que se ha usado para la consulta.

Después vemos una serie de direcciones IP (pueden cambiar respecto a la imagen). Escoges una de ellas y en el navegador en lugar de escribir www.google.es escribes la IP.

¿Qué sucede? El resultado es este:

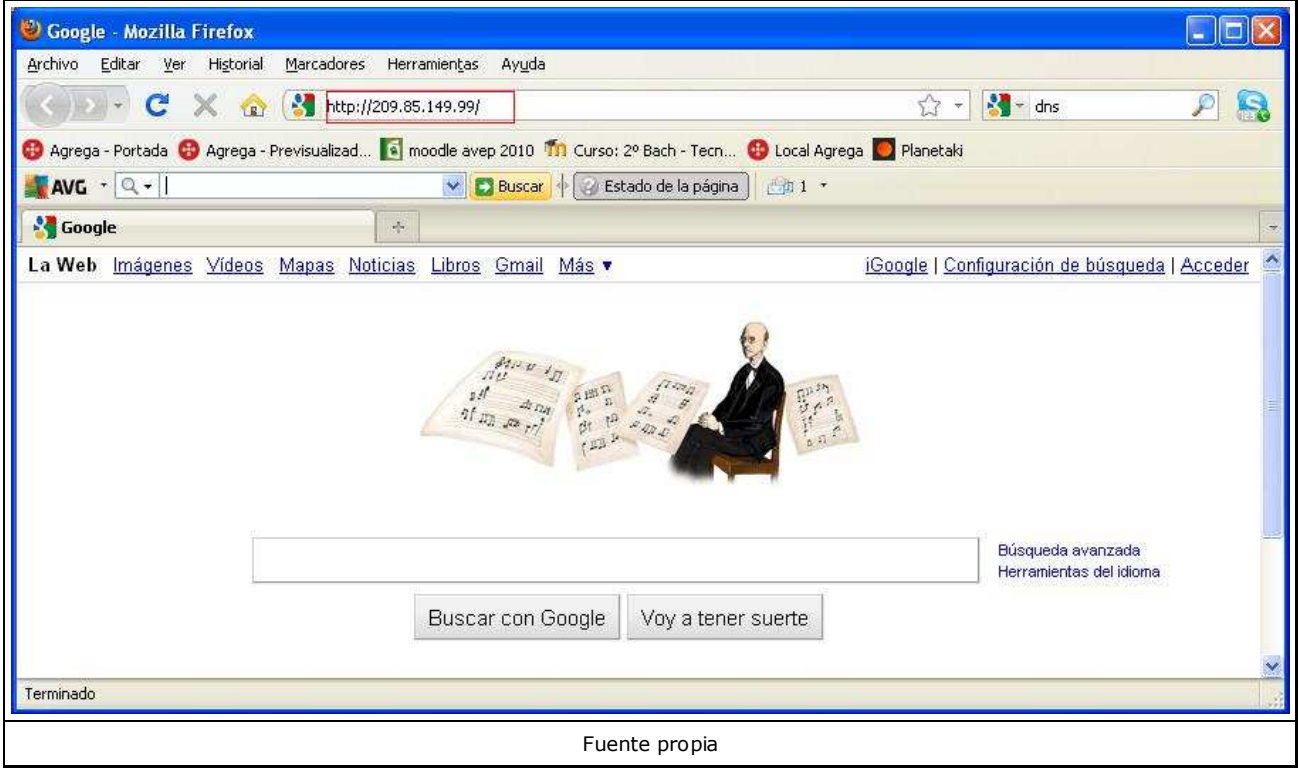

El navegador te manda al mismo sitio web que si hubieras escrito www.google.es

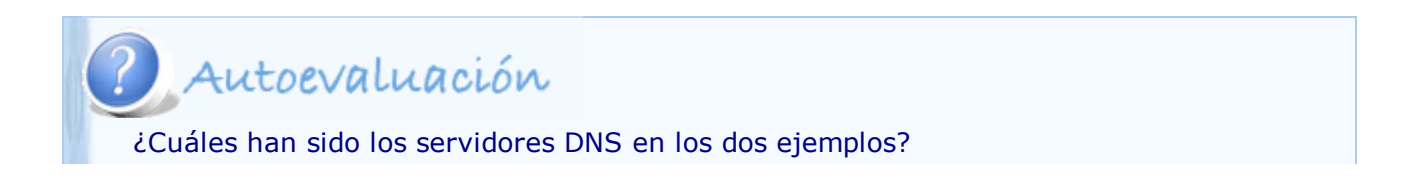

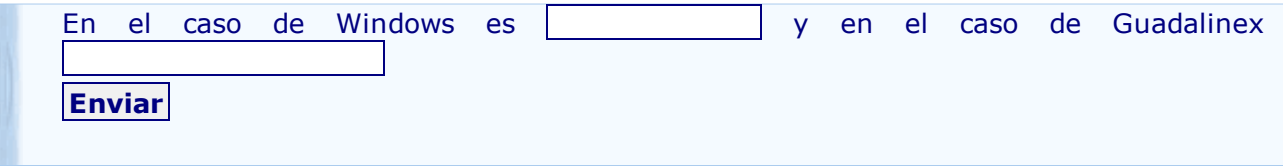

### **2.2. FTP**

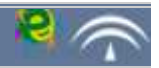

### Importante

El **Protocolo de Transferencia de Archivos** (File Transfer Protocol) permite intercambiar archivos con seguridad entre distintos ordenadores de una red según una estructura de cliente-servidor.

El **servidor FTP** es el equipo que se encarga de gestionar este protocolo y habitualmente también de almacenar los archivos que se intercambian.

Este protocolo utiliza los puertos 20, para la transferencia de datos, y 21, para la transferencia de órdenes.

### **Servidor FTP**

Las aplicaciones más comunes de los **servidores FTP** son el alojamiento web y los servidores de backup. Las aplicaciones específicas para gestionar los servidores FTP son los llamados programas **cliente FTP**. Los sistemas operativos tienen integrados programas de cliente FTP, incluso los

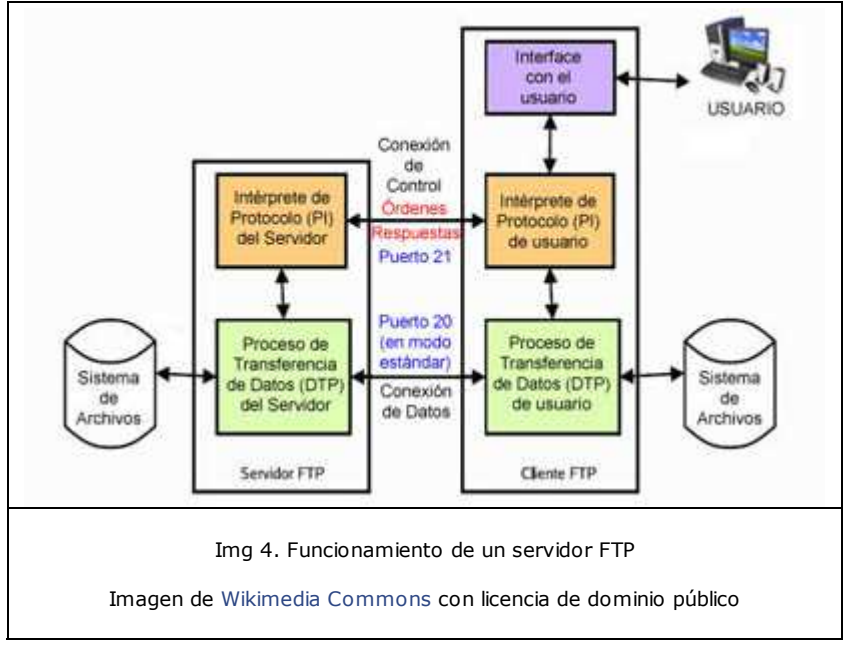

navegadores disponen ya de este servicio. El acceso puede realizarse de forma anónima, como invitado (tiene restricciones) o como usuario (tiene privilegios).

Los servidores más utilizados son SecureFTP, TitanFTP y WS\_FTP, aunque continuamente aparecen en el mercado servidores FTP con nuevas funcionalidades.

### **Modos de conexión**

Existen dos modos de conexión: **activo** y **pasivo**, cuya diferencia fundamental es que en modo activo las conexiones son siempre abiertas por el cliente, mientras que en modo pasivo se abren por el que envía los datos (el servidor si se trata de bajar archivos o el cliente si se trata de subirlos). Es decir, en el modo activo la conexión es de fuera hacia dentro y en modo pasivo el cliente inicia la conexión de control y la de datos. En los siguientes diagramas puedes observar el esquema de funcionamiento en estos dos modos.

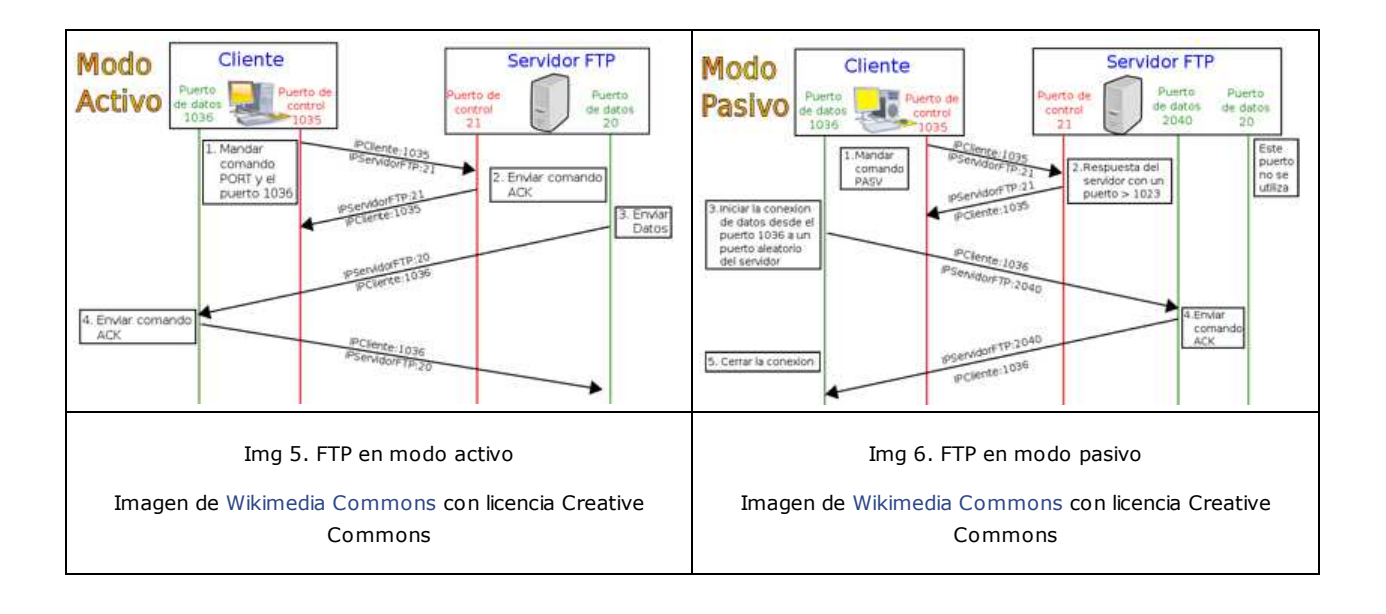

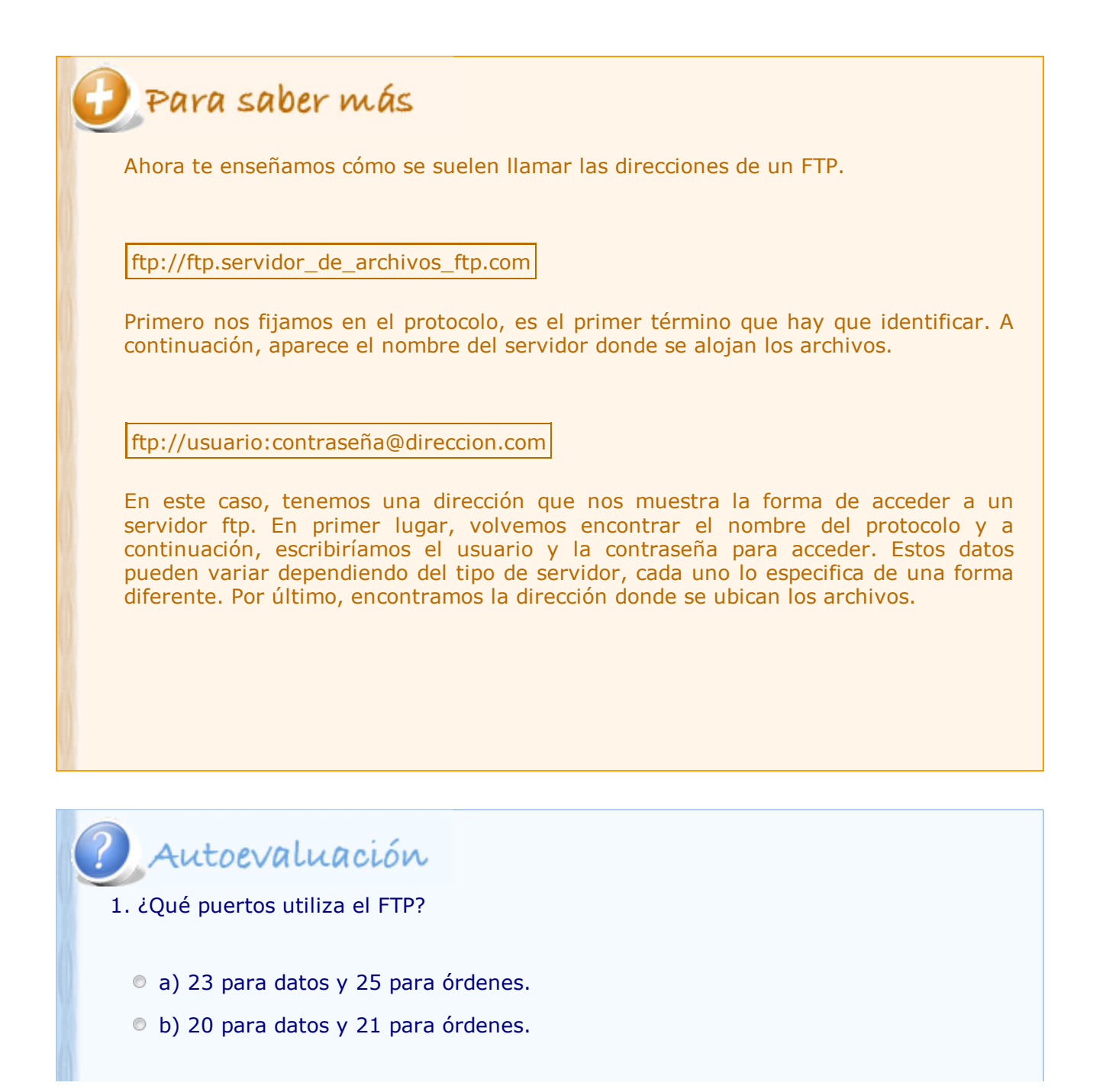

c) Cualquiera porque es indiferente.

2) ¿Cuál de las siguientes no es una aplicación de los servidores FTP?

- a) Servidor de backup.
- b) Alojamiento web.
- c) Acceso remoto a un terminal.

3. ¿En qué modo de FTP las conexiones son abiertas siempre por el cliente?

- a) Activo.
- b) Pasivo.

### **2.3. Servidor Proxy**

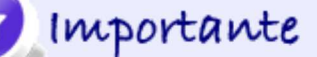

Un **servidor proxy** es el servidor que se instala entre un cliente y el servidor final y determina las solicitudes que pueden ser atendidas.

Cuando un equipo de la red desea acceder a una información o a un recurso, es el servidor proxy quien realiza la comunicación, trasladando a continuación el resultado al equipo inicial.

Su finalidad es permitir el acceso a internet a todos los equipos de un sistema cuando sólo se puede disponer de un único equipo conectado, es decir, una única dirección IP. Los servidores proxy se emplean, por ejemplo:

 Para optimizar recursos, ya que reducen la carga de trabajo de los servidores.

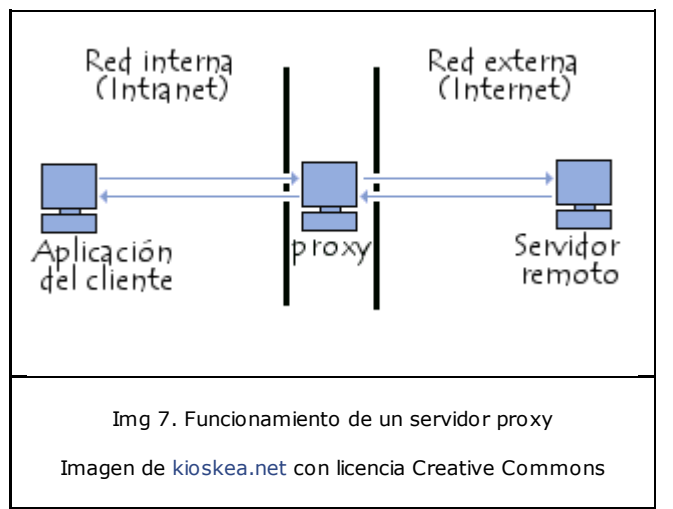

- Para aumentar el rendimiento de algunas operaciones sirviendo como caché.
- Para crear una barrera de seguridad, evitando solicitudes no autorizadas o filtrado de datos.

Existen distintos tipos de proxy, pero el más utilizado es el proxy web, que proporciona una caché para las páginas web y los contenidos descargados compartida por todos los equipos de la red.

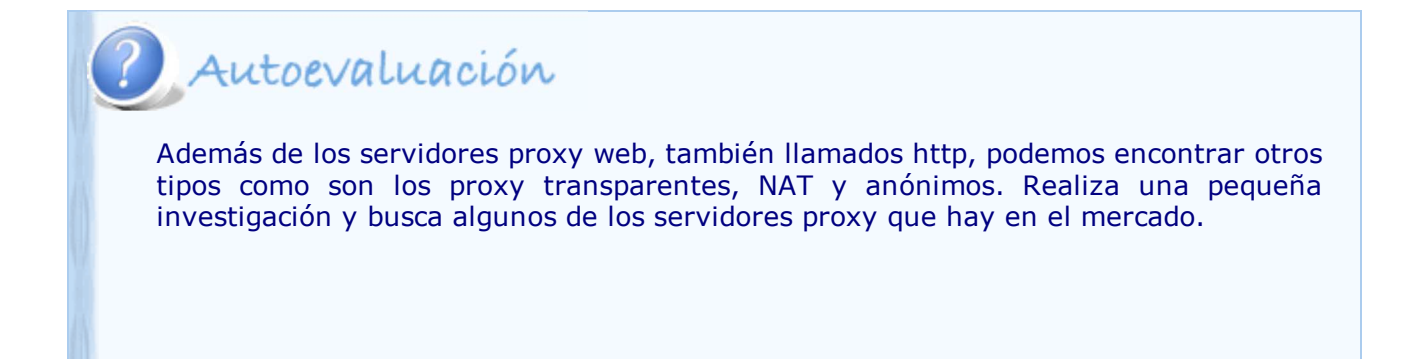

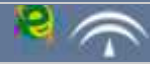

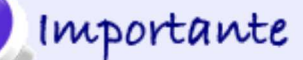

Los **servidores de correo** son aplicaciones informáticas que permiten gestionar el correo electrónico en un ordenador. Para lograr esta comunicación se definen una serie de protocolos, cada uno de ellos con una finalidad concreta.

Los protocolos encargados de transportar el correo electrónico por la red son los siguientes:

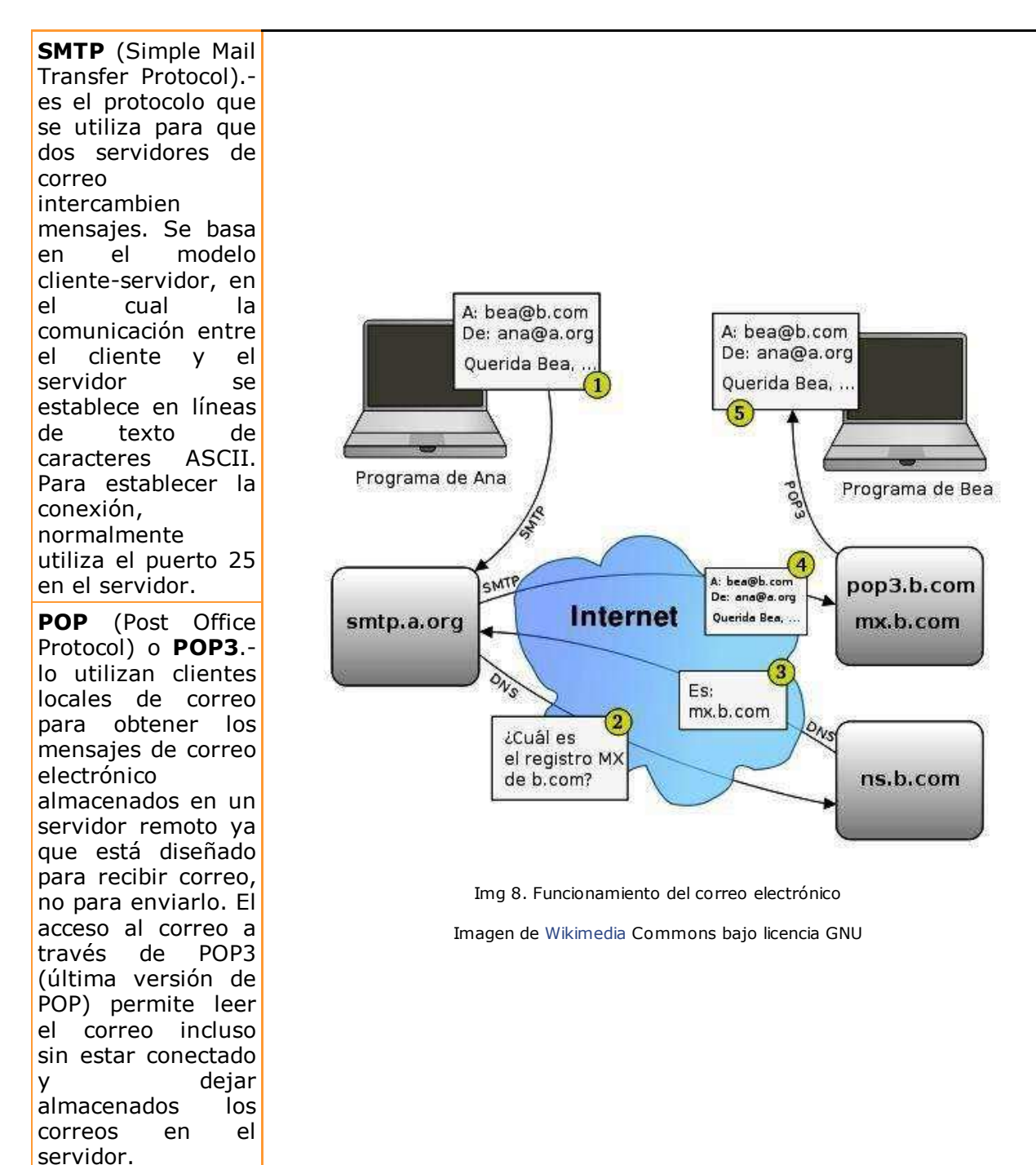

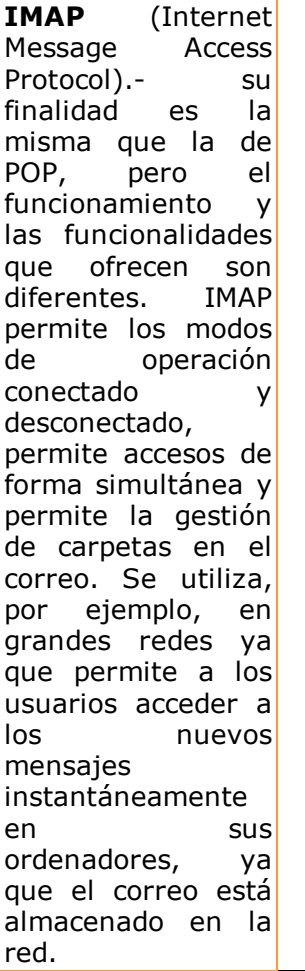

Un servidor de correo, por tanto, consta de un servidor SMTP, que es el encargado de enviar y recibir mensajes, y un servidor POP/IMAP que es el que permite a los usuarios obtener sus mensajes.

# Autoevaluación

En la imagen anterior has visto un ejemplo de funcionamiento del correo electrónico. Completa el siguiente texto con las palabras que faltan, teniendo en cuenta los contenidos del apartado.

El emisor del correo utiliza un programa cliente de correo electrónico, el cual contacta con el servidor de correo  $\vert \cdot \vert$ . Esta conexión se realiza a través del puerto  $\vert \cdot \vert$ . Para recibir el correo, se utilizan los servidores o protocolos  $|$  | 0 | | | Una vez que el servidor SMTP recibe la orden de entregar un correo, consulta en primer lugar al DNS para conocer el nombre de dominio del servidor donde tiene que entregar el correo. El receptor del correo utiliza también un programa de correo electrónico para recibirlo.

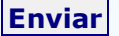

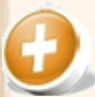

# Para saber más

Hay muchas más cosas interesantes sobre los servidores de correo y por eso te proponemos que leas la información de los siguientes artículos. Te servirán para entender mucho mejor el funcionamiento de este medio de comunicación tan utilizado hoy en día.

Comandos de los protocolos SMPT, POP3 e IMAP4 Tabla de diferencias entre POP3 e IMAP4

### **2.5. Servidor web**

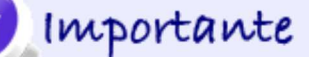

Se denomina **servidor web** tanto al programa que implementa el protocolo HTTP (HyperText Transfer Protocol) como al ordenador donde se ejecuta dicho programa.

Su funcionamiento se basa en responder a las peticiones de un cliente (navegador web) mostrando la información solicitada (página web) en lenguaje HTML (HyperText Markup Language).

El servidor se encarga de proporcionar el acceso a los recursos solicitados que están bajo el control del sistema operativo, ya sean estáticos (HTML) o dinámicos (CGI, PHP, JSP, ASP).

**HTTP** es el protocolo que define la sintaxis y la semántica de la arquitectura web (clientes, servidores, proxies) para comunicarse. Está orientado a transacciones y sigue el esquema petición-respuesta entre un cliente y un servidor. Al cliente que efectúa la petición se lo conoce como agente del usuario. A la información transmitida se la llama recurso y se la identifica mediante un URL. Los recursos pueden ser archivos, el resultado de la ejecución de un programa, una consulta a una base de datos, la traducción automática de un documento, etc. Este protocolo no guarda ninguna información sobre conexiones anteriores pero utiliza las cookies, cuya información puede ser almacenada por el servidor.

**HTML** es el lenguaje utilizado para describir la estructura y el contenido en forma de texto, así como para complementar el texto

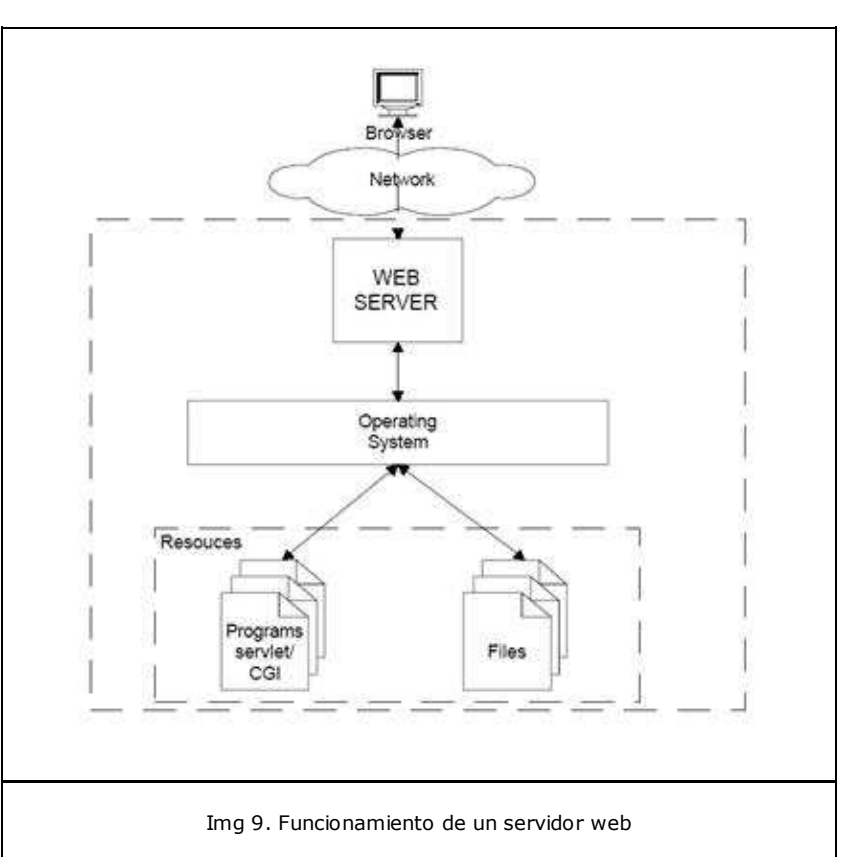

Imagen del Observatorio Tecnológico del Cnice con licencia CC

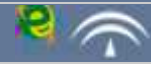

con objetos tales como imágenes. En el siguiente tema aprenderás este lenguaje.

**CGI**, **PHP**, **JSP** y **ASP** son los lenguajes que se utilizan para crear contenidos dinámicos. Estos conceptos también los aparenderás en el siguiente tema.

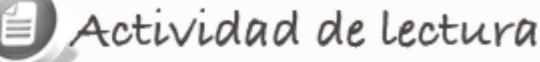

Si escuchas la palabra APACHE seguramente tedrás en la cabeza una tribu de indios, con plumas en la cabeza y montados a caballo. Pues no, no nos referimos a ellos. El servidor HTTP Apache es un servidor web HTTP de código abierto para uso comercial desarrollado por la Apache Software Foundation.

Desde que comenzó a desarrollarse en 1995 ha sido el servidor web más

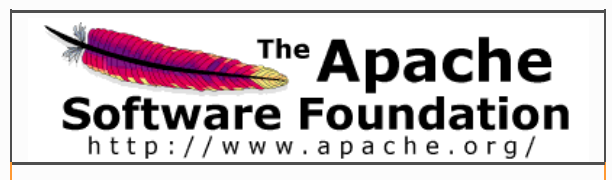

Img 10. Logo ASF

Imagen de Wikimedia Commons con licencia GNU

utilizado, aunque ha sufrido algunos altibajos en su historia. Actualmente, se está desarrollando la versión Apache HTTP 2.2, con mejoras considerables sobre las anteriores versiones.

Para que comprendas mejor su importancia, te mostramos este gráfico en el que aparecen datos históricos sobre el uso diario de servidores web. Como puedes Obervar, Apache sigue siendo el más utilizado.

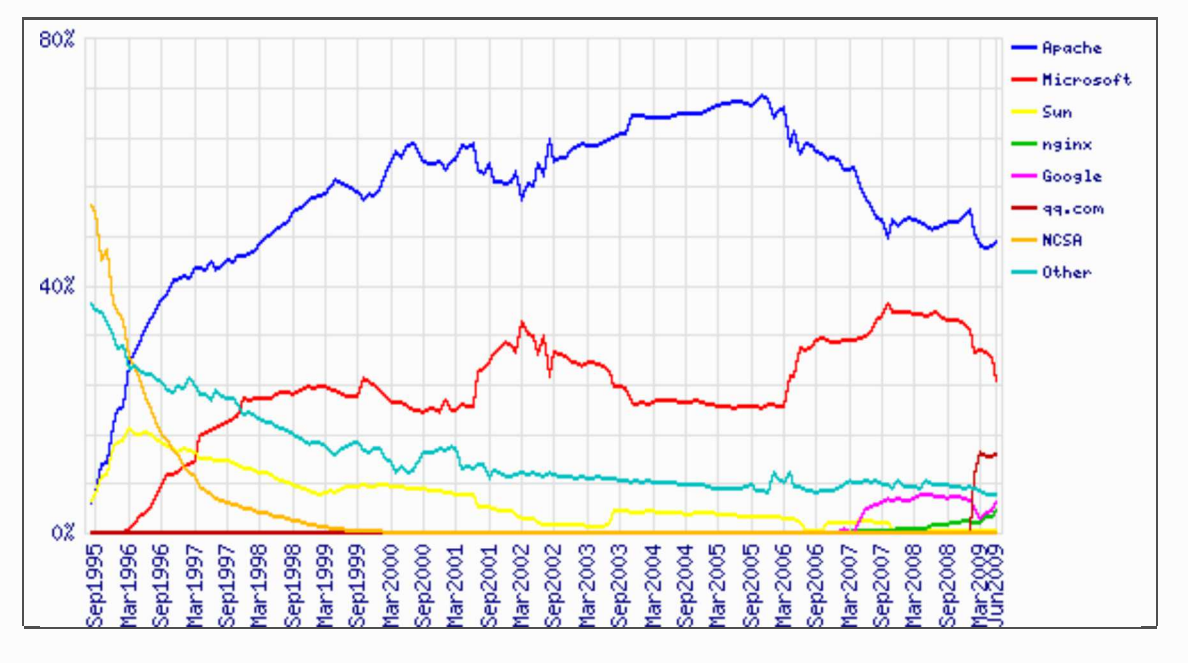

Img 11. Gráfico del uso del servidor Apache

Imagen obtenida de Netcraft Ltd (Todos los derechos reservados)

A la vista de estos datos, ¿cuáles crees que son las características más importantes de este servidor?

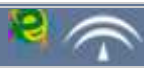

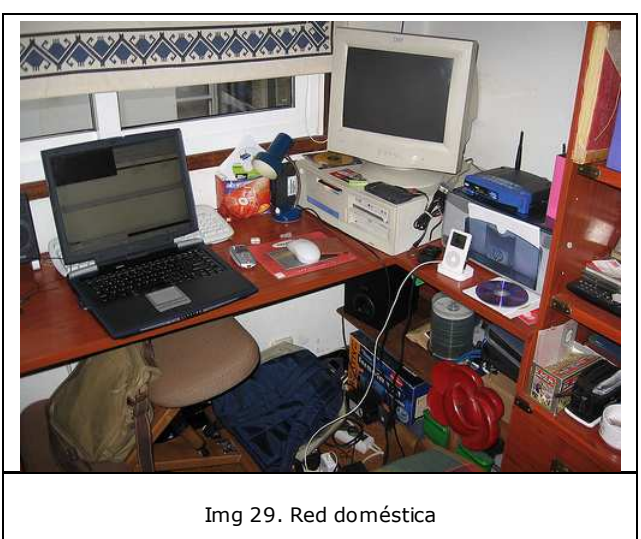

Imagen de FLICKRCC

A lo largo del tema has estudiado los contenidos fundamentales para conocer las redes. En este apartado vamos a aprender a describir una intranet, en este caso la red de tu propia casa. Empezamos por averiguar cual es la MAC de la tarjeta de red. Tambien aprenderemos a identificar nuestra dirección IP privada, la dirección IP del router, la dirección IP pública y haremos una pequeña comprobación de seguridad.

En Guadalinex V7 (que recomendamos que uses) veras el icono de conexión en la parte superior derecha de la pantalla (en la configuración por defecto) Pinchando con el **botón derecho** seleccionamos Información de la conexión. El resultado es este:

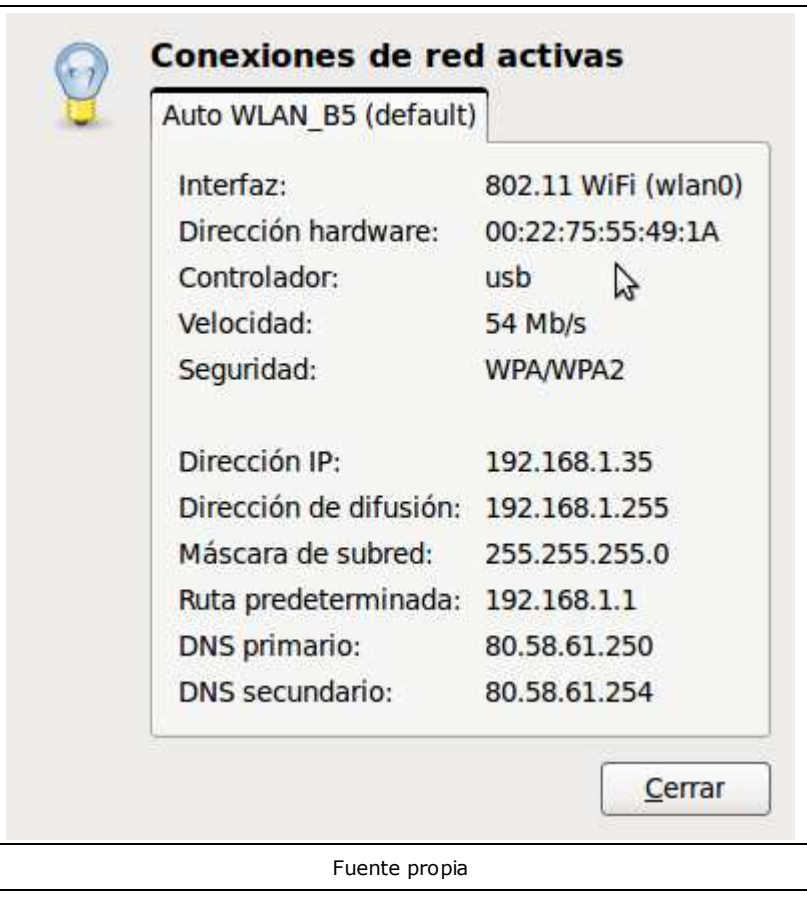

Usando Windows debemos ir a Inicio->Panel de control -> Conexiones de red. Pincha en la conexión que tengas activa (si usas cable de red será Conexión de área local y si usas wifi Conexiones de red inalámbricas) Te indicamos los pasos (pulsa sobre la imagen para ampliarla).

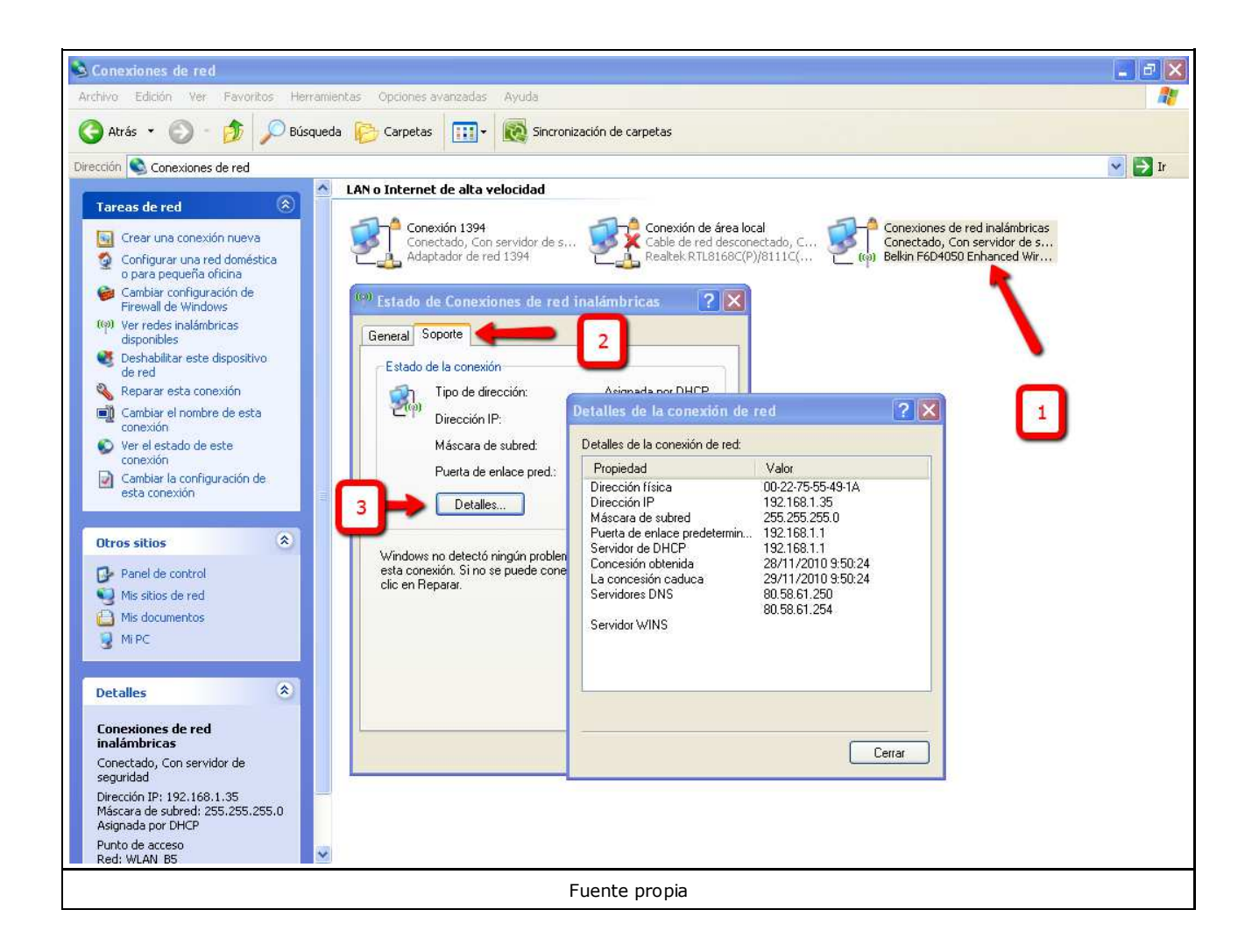

En los ejemplos anteriores has visto que nos indican también la **dirección IP privada** del router, en Guadalinex figura como **Ruta predeterminada** y en Windows como **Puerta de enlace predeterminada**.

Hemos visto que necesitamos una **dirección IP pública**. Ésta nos la da tu proveedor de servicios de internet (**ISP** en inglés), es decir, la compañía con la que nos estemos conectando. Esta dirección puede variar cada cierto tiempo.

Para averiguar tu dirección IP pública prueba con alguna de estas páginas:

- http://whatismyipaddress.com/es/mi-ip
- http://www.cualesmiip.com/

Además de la IP te darán, si es posible, algunos datos como tu localización geográfica, tu proveedor o si navegas a través de un proxy.

Y ahora la comprobación de seguridad. A estas alturas ya sabes que sabiendo tu IP pública cualquiera podría navegar hasta ella y conectarse a tu router. Y si no has tenido cuidado lo más probable es que tengas la clave que viene de fábrica (usuario *admin* y contrseña *1234*, por ejemplo ) y cualquiera podría entrar, desconfigurarlo, etc.

Para asegurarnos de que todo está correcto busca en cualquiera de los enlaces anteriores cual es tu IP Pública. Y desde el navegador escribe esa misma dirección IP. Debería abrirse una ventana pidiendo usuario y contraseña para el router, como en esta figura: (pincha para ampliarla)

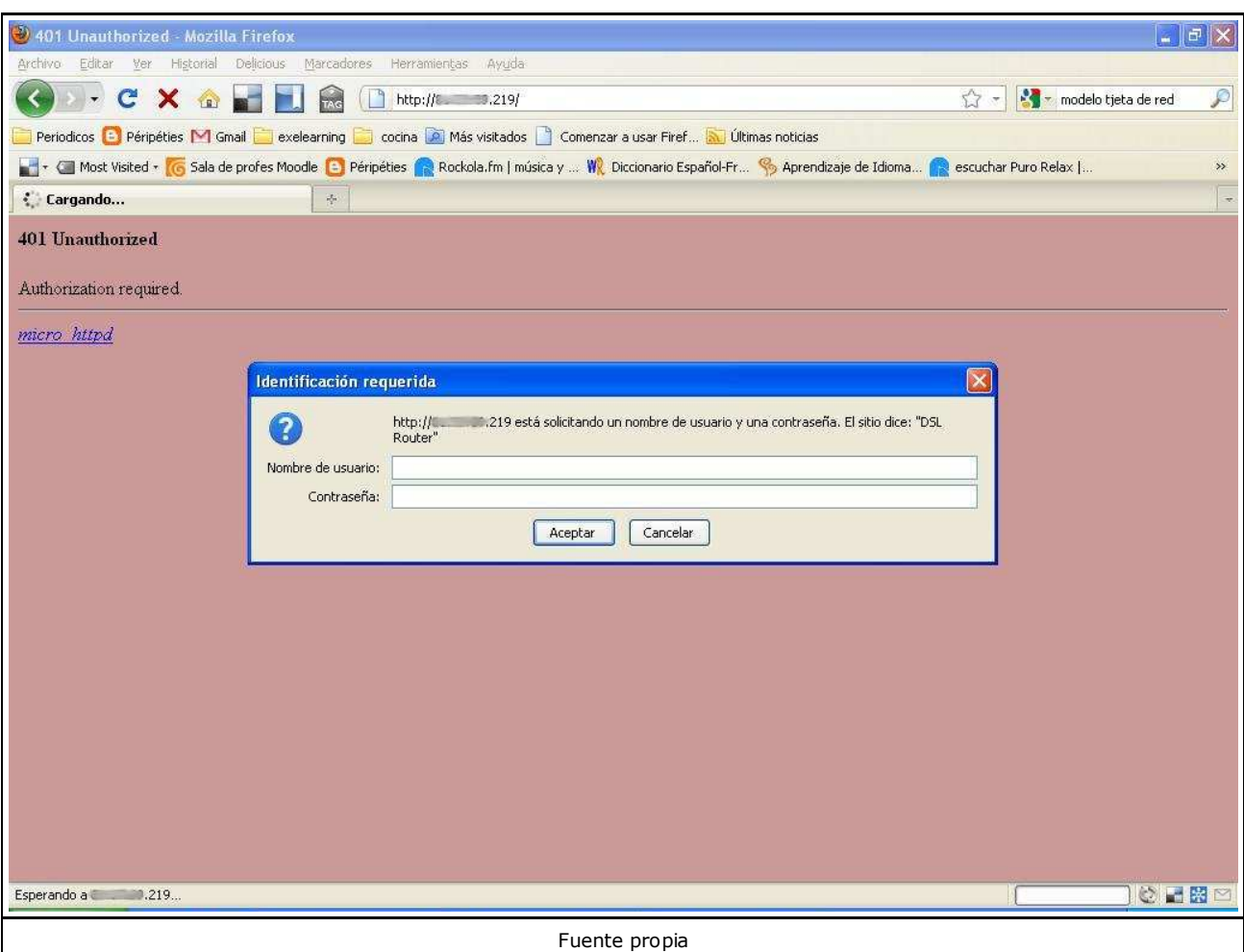

Si acepta *admin* y *1234* (o usuario *admin* y contraseña *admin*), tu equipo es inseguro. Deberías consultar con tu proveedor cómo cambiar la clave del router o cambiarla tú mismo en los parámetros de configuración de la página que se te abre con los datos anteriores (no la olvides después!).

### **Tipo de conexión y velocidad**

Lo habitual hace uños años era necesitar una línea telefónica para conectarse. Sin embargo ahora podemos conectarnos con:

- **ADSL**
- $\blacktriangleright$  Fibra óptica
- $\approx$  3G
- $-4G$
- ► Tethering (a través del móvil)

Es inabarcable dar una visión completa de los distintos tipos de conectividad y de las compañías que lo ofrecen.

Lo que sí vamos a ver es cómo medir la capacidad de nuestra conexión. En enlaces como este podremos hacer un test de velocidad.

En este caso vamos a medir la velocidad usando una conexión con cable de red.

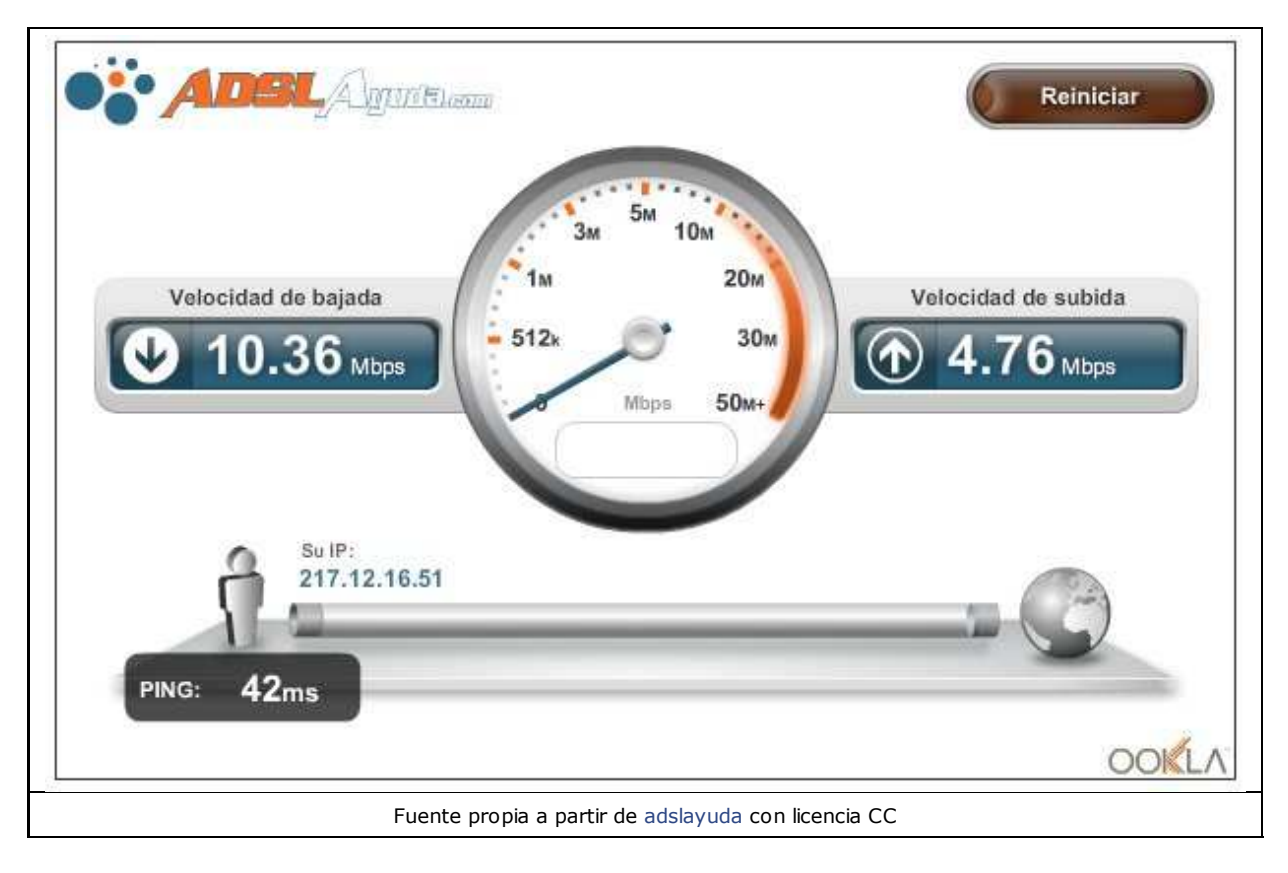

Y ahora la velocidad usando el móvil.

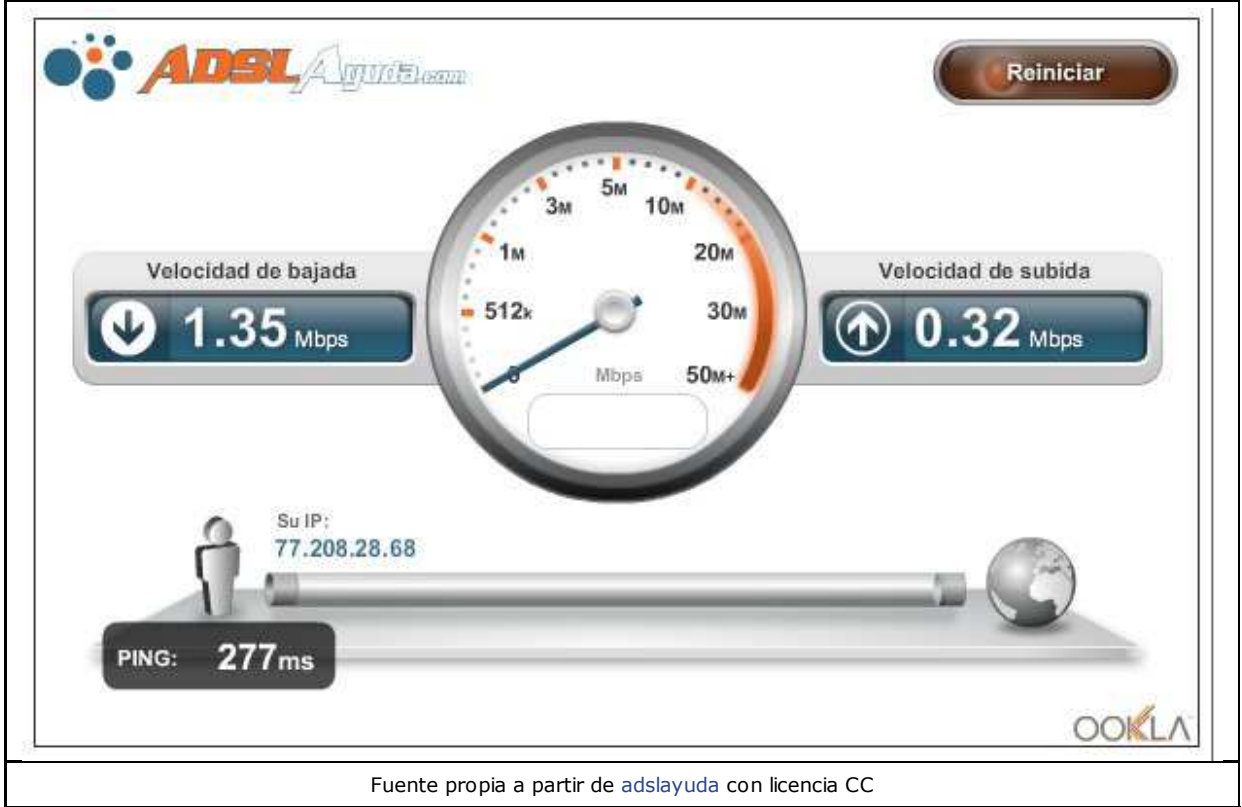

Se ve que claramente la velocidad del cable es mayor. Sin embargo una descarga de 1.35 Mbps (Megabits por segundo) puede estar muy bien para navegar por la plataforma. Eso sí, subir tareas muy pesadas puede durar bastante.

Con estos datos podrás valorar si para irte de vacaciones será suficiente el móvil o si tendrás

que usar alguna alternativa.

Para ayudarte a elegir operadora deberás tener en cuenta los siguientes factores:

- $\blacktriangleright$  Precio
- Alquiler de línea telefónica
- Velocidad ajustada a tus necesidades
- Cobertura en la zona deseada
- ► Que cobren o no a partir de determinada cantidad de GB transmitidos

▶ Que limiten la velocidad si se usa la conexión para muchas descargas o que impidan usar redes P2P